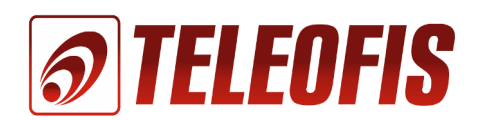

**OTELEOFIS** ОТКРЫТОЕ АКЦИОНЕРНОЕ ОБЩЕСТВО «ТЕЛЕОФИС»

# **GSM модем TELEOFIS cерия** *Professional*

# Руководство по эксплуатации

Редакция 1.1

Москва 2013г.

# Содержание

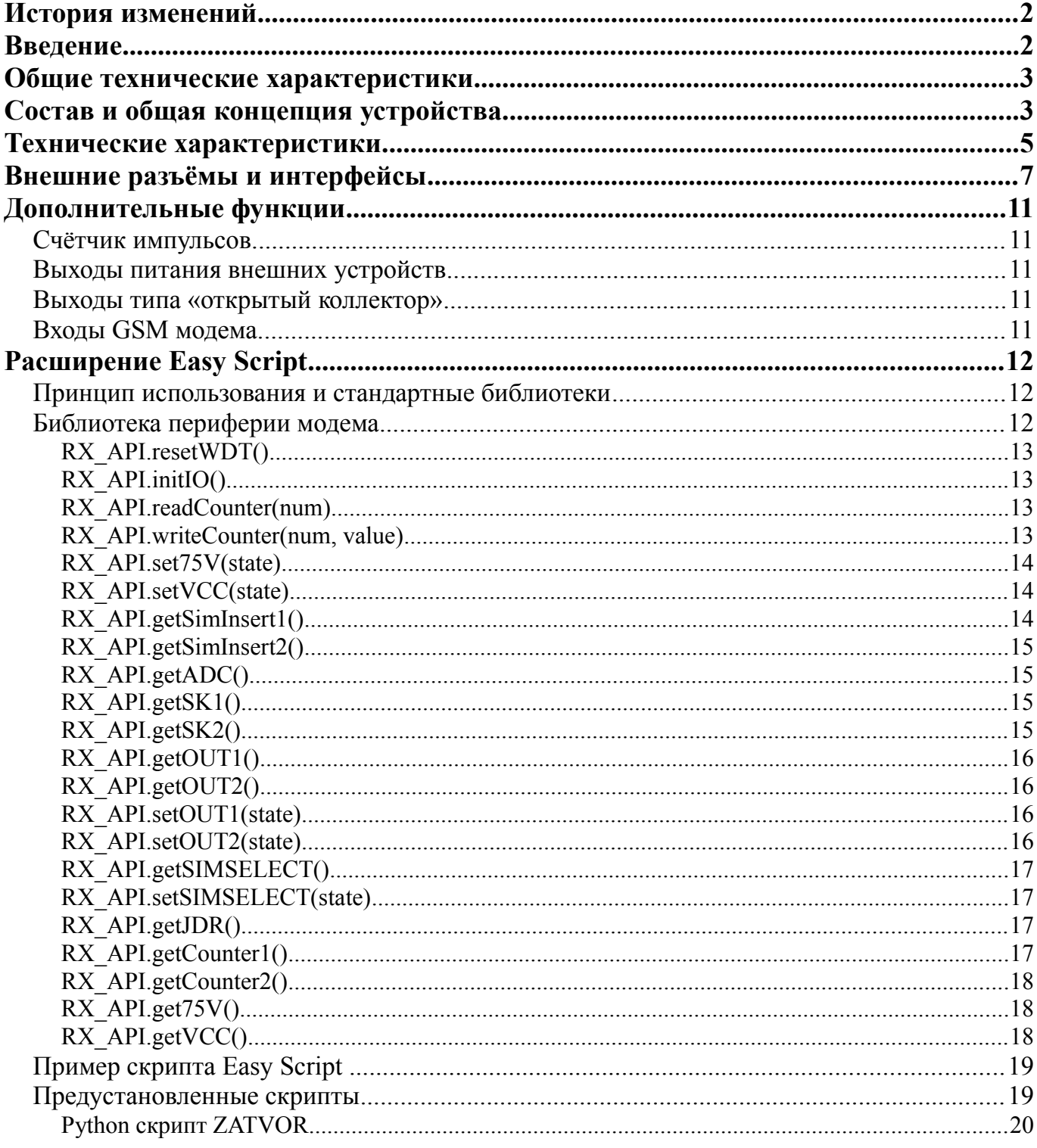

# <span id="page-2-0"></span>**История изменений**

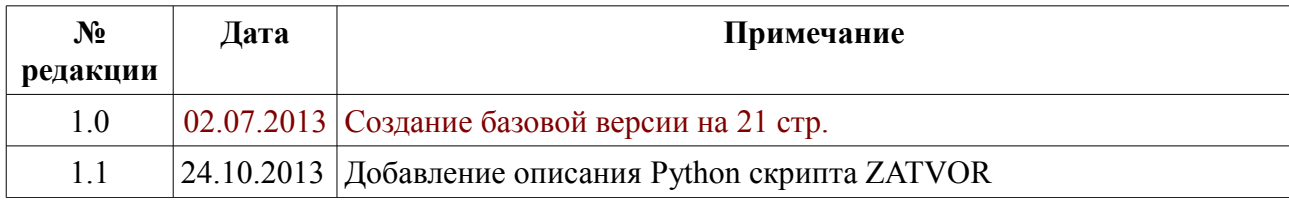

# <span id="page-2-1"></span>**Введение**

Ознакомление с настоящим руководством необходимо для правильного использования GSM модемов с расширенным функционалом версии Professional. Данный документ распространяется на приведённые ниже модификации устройств.

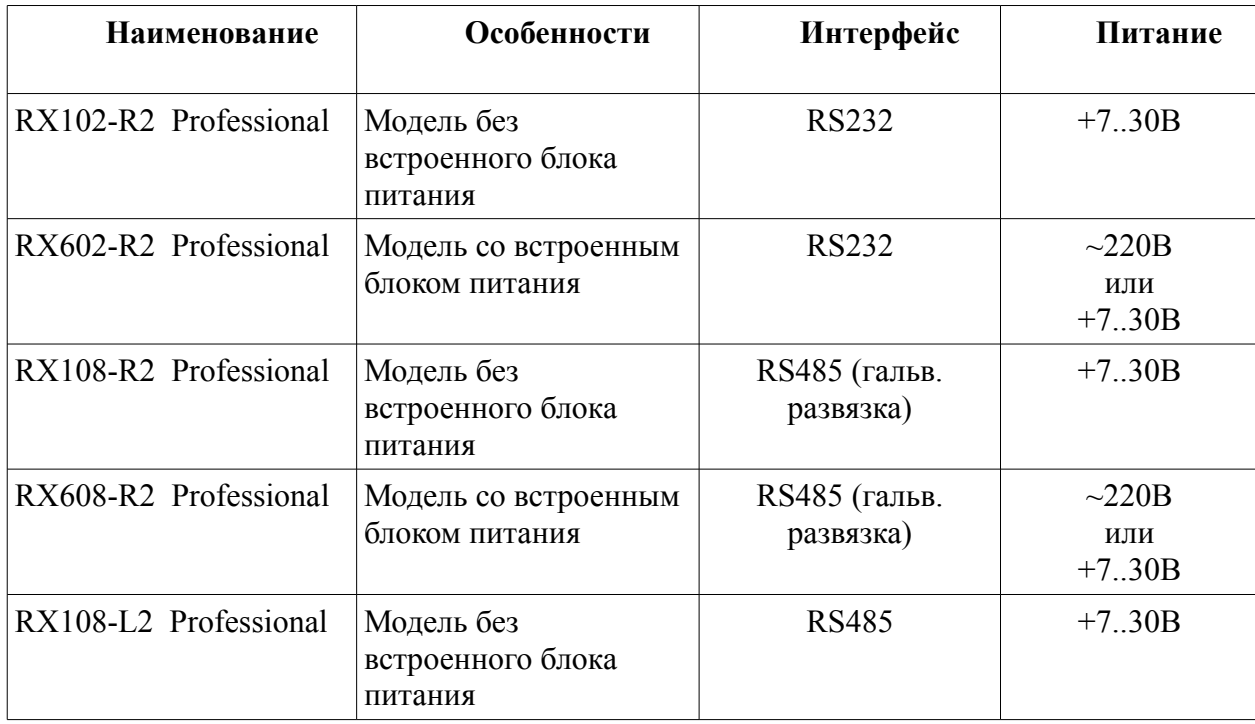

### *Таблица 1: Перечень исполнений*

GSM модем TELEOFIS с расширенным функционалом (далее - «устройство») относится к каналообразующей аппаратуре, служащей для организации беспроводного обмена данными с удалёнными датчиками, приборами учёта и другим оборудованием. Модем обладает возможностью загрузки и исполнения приложений пользователя на языке Python (Easy Script). Для реализации специфических алгоритмов и бизнес-логики в

модеме доступны дополнительные входы, выходы, а так же два независимых счётчика импульсов.

Модем может быть использован для сбора показаний со счётчиков: электроэнергии, тепла, воды, газа, а так же передачи данных с любых устройств и датчиков, обладающих цифровыми, а так же дискретными или аналоговыми интерфейсами.

Устройство допускается устанавливать как внутри, так и снаружи жилых домов, офисов, промышленных помещений и других стационарных объектов.

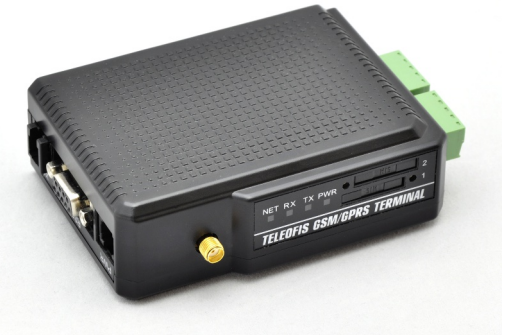

# <span id="page-3-1"></span>**Общие технические характеристики**

- GSM диапазон: 900/1800 МГц
- Выходная мощность 2Вт (EGSM900) и 1Вт (DCS1800)
- CSD 9600 бит/сек
- GPRS class 10: скорость приема до 85.6 кбит/с, передачи до 42.8 кбит/с
- Два слота для SIM-карт (см. варианты исполнения)
- Встроенная функция таймера перезагрузки
- Внешний интерфейс: RS-232 (СОМ порт) 1200-115200 бит/сек (см. варианты исполнения)
- Независимый сторожевой таймер
- Два входа типа «сухой контакт»
- Один вход типа «АЦП»
- Два выхода типа «открытый коллектор»
- Два встроенных счётчика импульсов
- Внешний аудиоинтерфейс
- Напряжение питания: 7-30 В
- Потребляемый ток (при 12 В): сред 200 мА, макс: 400 мА
- Габариты корпуса модема: 105 x 76 x 36 мм
- Вес модема:  $120 \text{ r}$
- Температура раб.:  $-40...+85$ °С
- Наработка на отказ: 35000 ч.
- Средний срок службы: 5 лет

# <span id="page-3-0"></span>**Состав и общая концепция устройства.**

Структурная схема устройства показана на [Рис. 1.](#page-4-0) Основной частью модема является GSM модуль Telit GL868. Главный интерфейс UART этого модуля (UART0) доступен пользователю через драйверы RS232 или RS485. Для решения вспомогательных задач модем содержит дополнительный, процессорный блок, основной задачей которого является функция сторожевого таймера и управление питанием GSM модуля. Связь между GSM модулем и процессором WDT осуществляется по второму цифровому интерфейсу (UART1).

При работе модема без использования скриптов Python, внешний процессор проводит периодический (1 раз в минуту) опрос GSM модуля AT-командами и в случае, если модуль не отвечает, производит корректный перезапуск модуля.

При работе модема с использованием скриптов Python, скрипт запущенный в GSM модуле должен сбрасывать сторожевой таймер 1 раз в минуту, с помощью специальной команды посылаемой внешнему процессору.

Работа с периферией устройства возможна только при использовании скриптов Python. При этом, как показано на [Рис. 1,](#page-4-0) часть входов выходов модема выводятся непосредственно с GSM модуля, а часть доступны через внешний микропроцессор. Обращение к входам/выходам подключенным к внешнему микропроцессору осуществляется из скрипта с помощью специальных команд через интерфейс UART1. В комплекте с модемом поставляются готовые библиотеки функций Python для работы с периферией и сторожевым таймером.

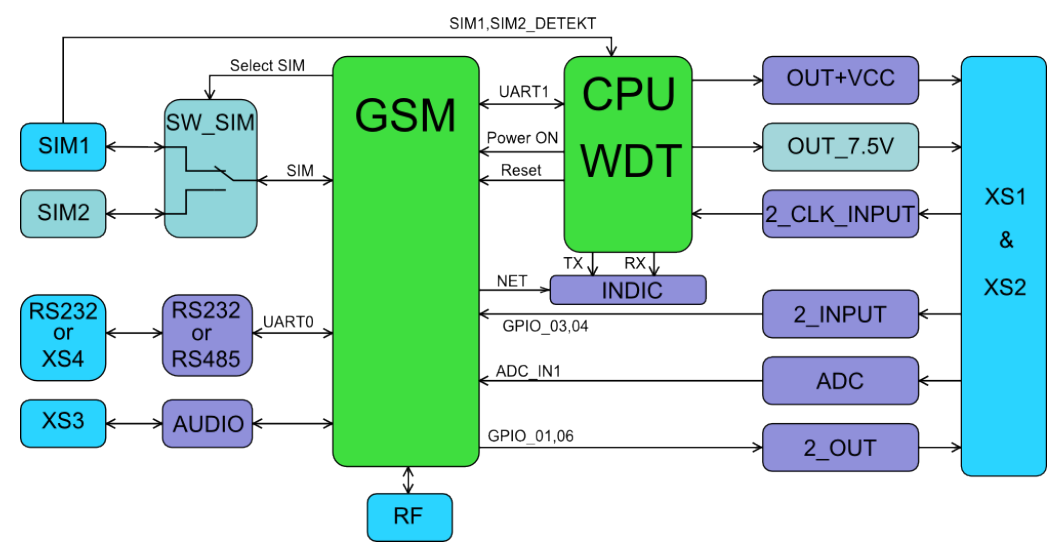

<span id="page-4-0"></span>*Рис. 1: Структурная схема устройства.*

Модем состоит из следующих функциональных блоков и узлов:

- GSM OEM GSM модуль Telit GL868;
- CPU WDT независимый сторожевой таймер и менеджер питания на базе микропроцессора;
- SW\_SIM блок управления SIM-картами;
- SIM1 разъём-держатель первой SIM-карты;
- SIM2 разъём-держатель второй SIM-карты;
- RS232 or RS485 драйвер основного цифрового интерфейса: RS232 или RS485 по исполнению;
- RS232 or XS4 разъём основного цифрового интерфейса: RS232 или RS485 по исполнению;
- AUDIO блок аналогового аудио входа-выхода;
- XS3 разъём аналогового аудио входа-выхода;
- OUT+VCC управляемый выход питания внешних устройств с напряжением равным напряжению питания модема;
- OUT\_7.5V управляемый выход питания внешних устройств с напряжением 7,5В (в моделях со встроенным блоком питания и при питании от 220В AC);
- 2\_CLK\_INPUT два независимых счётных входа;
- INDIC блок световой индикации режимов работы устройства;
- 2\_INPUT два входа типа «сухой контакт»;
- ADC вход типа АЦП;
- 2\_OUT два силовых выхода типа «открытый коллектор»;
- XS1 & XS2 разъёмы дополнительных функций модема;
- RF разъём для подключения GSM антенны;

# <span id="page-5-0"></span>**Технические характеристики.**

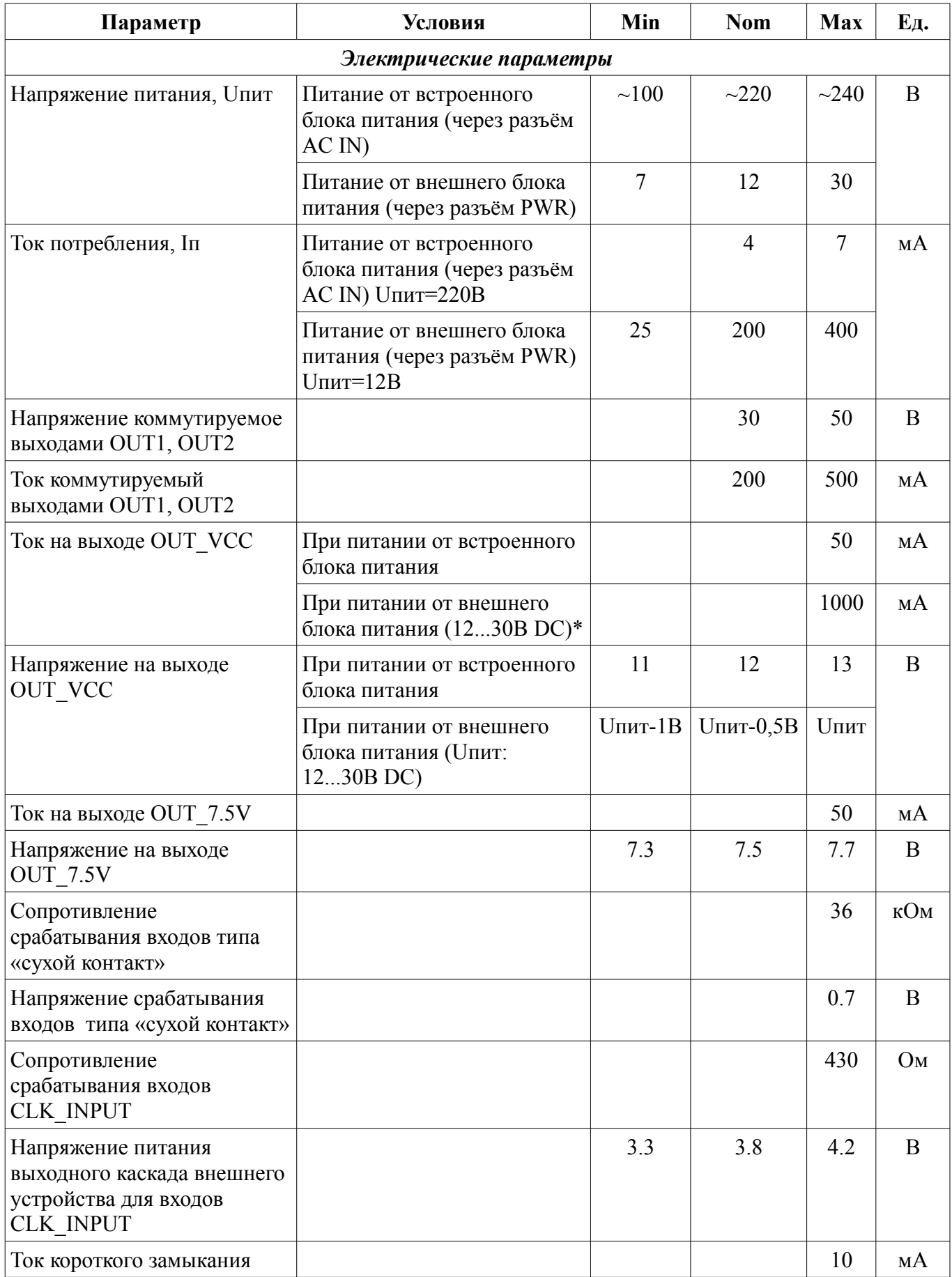

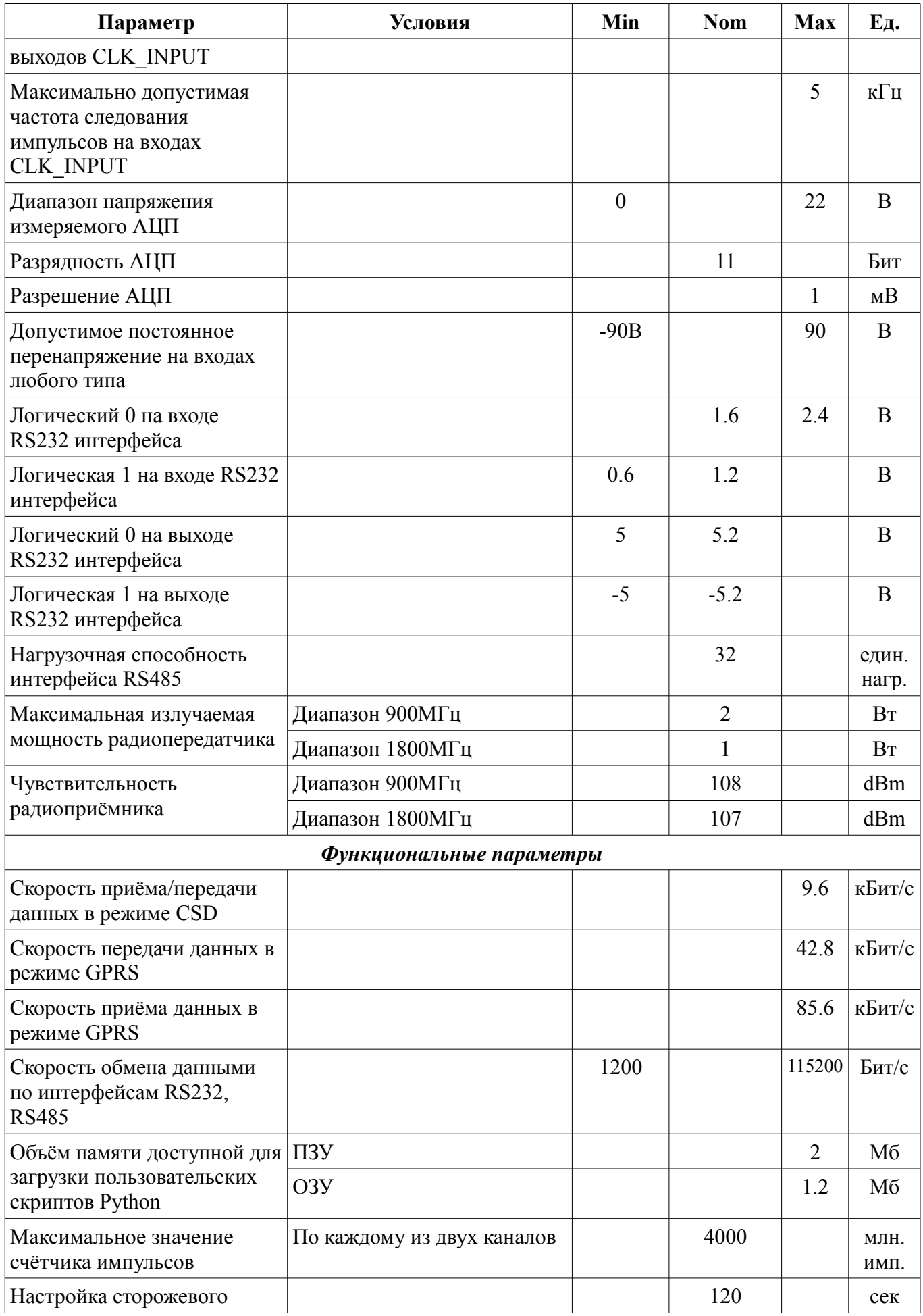

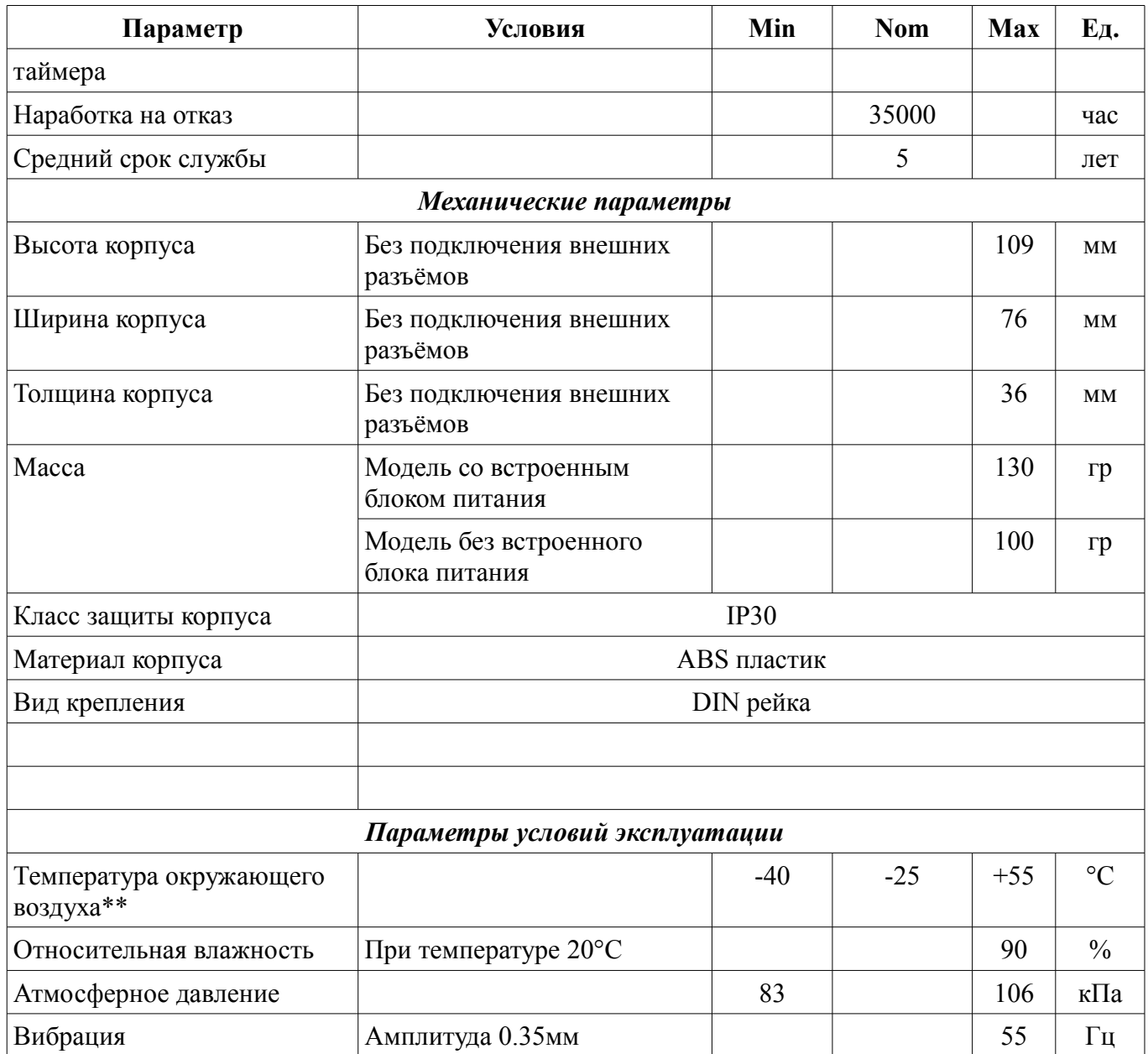

<span id="page-7-1"></span>*Таблица 2: Технические характеристики*

\*ограничивается максимальной выходной мощностью внешнего блока питания и максимально допустимым током внутренних цепей коммутации.

\*\*минимально допустимая температура для внутреннего блока питания: -25°С

# <span id="page-7-0"></span>**Внешние разъёмы и интерфейсы**

Набор внешних разъёмов устройства различен для разных моделей. На [Рис. 2](#page-8-1) и [Рис. 3,](#page-9-1) а так же в [Таблица 3](#page-8-0) и [Таблица 4](#page-9-0) представлены разъёмы наиболее полной версий исполнения: RX602- R2 Professional. Данная модель содержит встроенный блок питания от сети 220В с соответствующим разъёмом «POWER AC IN», а так же два слота для установки SIM-карт. Питание модема в исполнении со встроенным блоком питания может осуществляться как от сети 220В через разъём «POWER AC IN», так и от внешнего блока питания с выходным напряжением +12..30В через разъём «PWR». Допускается одновременная подача соответствующих напряжений питания на разъёмы «POWER AC IN» и «PWR».

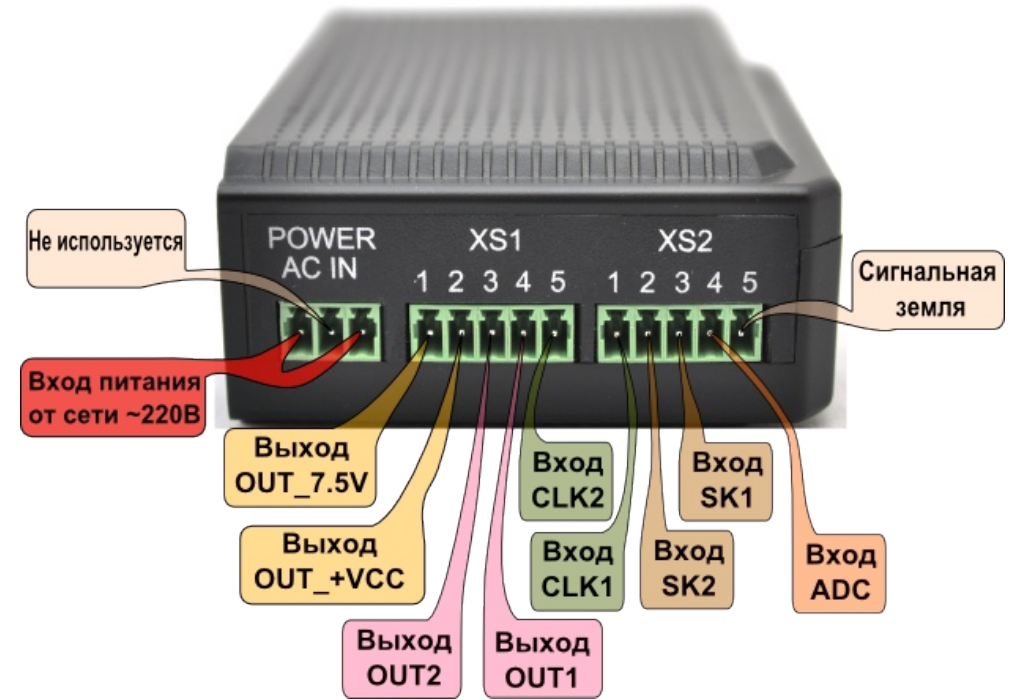

<span id="page-8-1"></span>*Рис. 2: Внешние разъёмы RX602-R2 Professional. Сторона 1.*

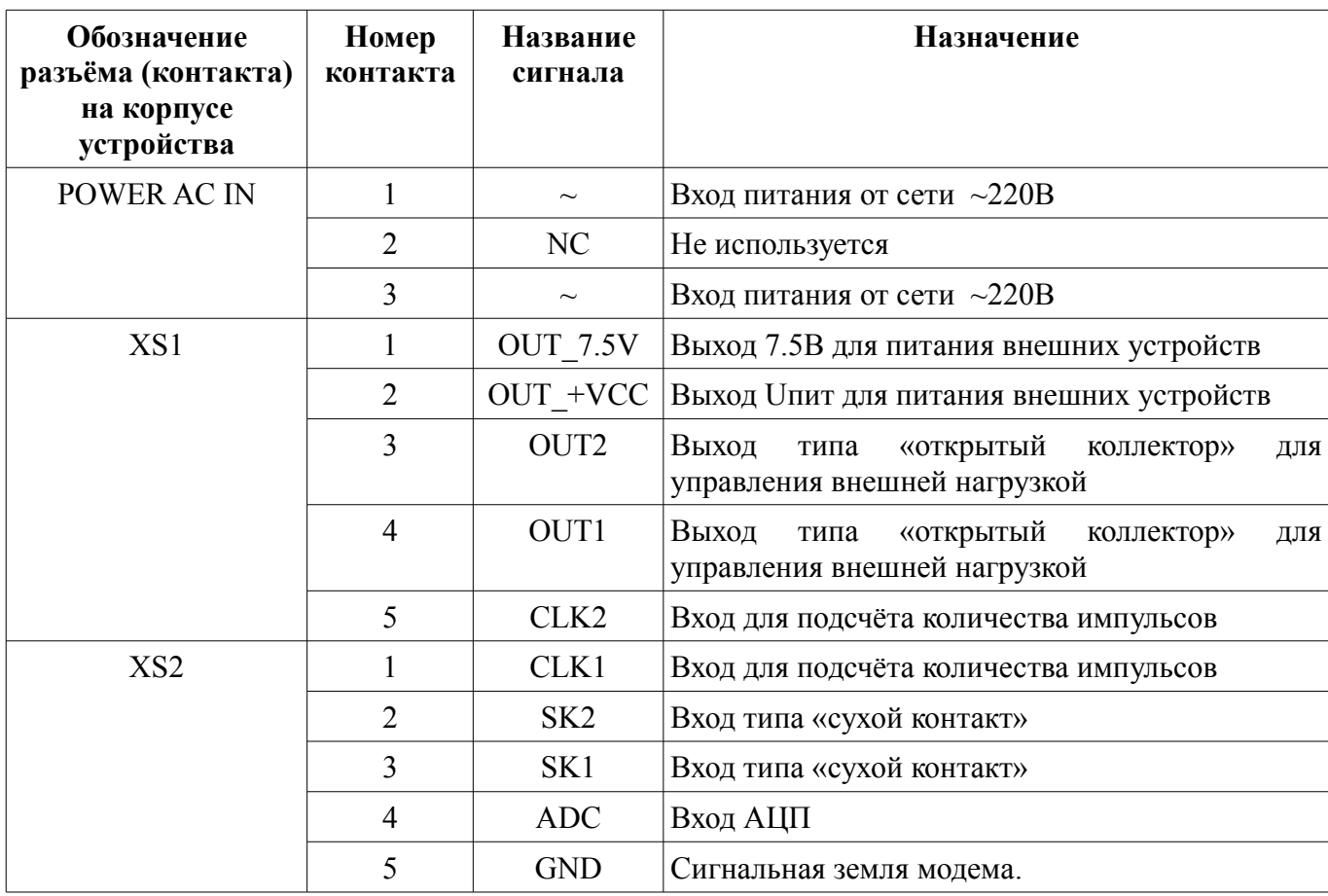

<span id="page-8-0"></span>*Таблица 3: Контакты внешних разъёмов. Сторона 1.*

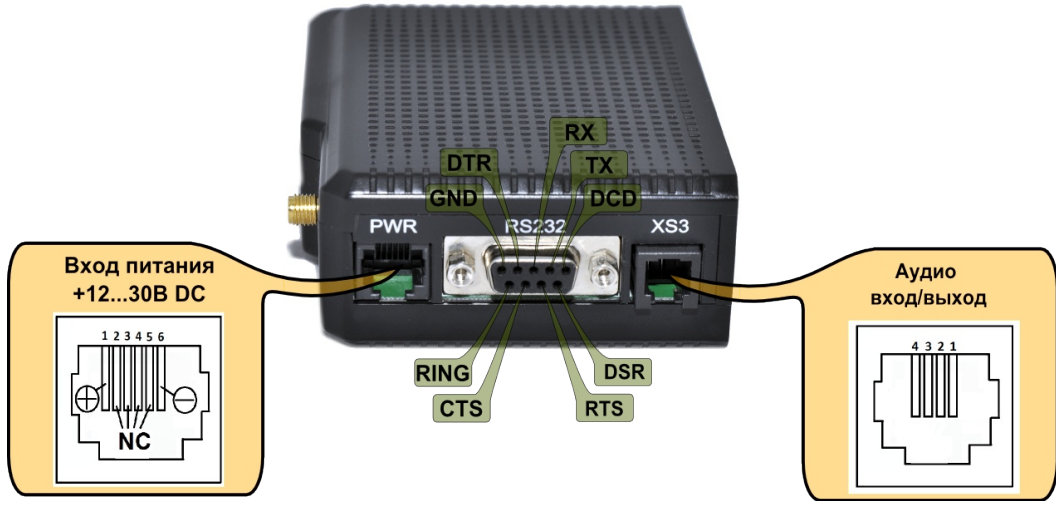

*Рис. 3: Внешние разъёмы RX602-R2 Professional. Сторона 2.*

<span id="page-9-1"></span>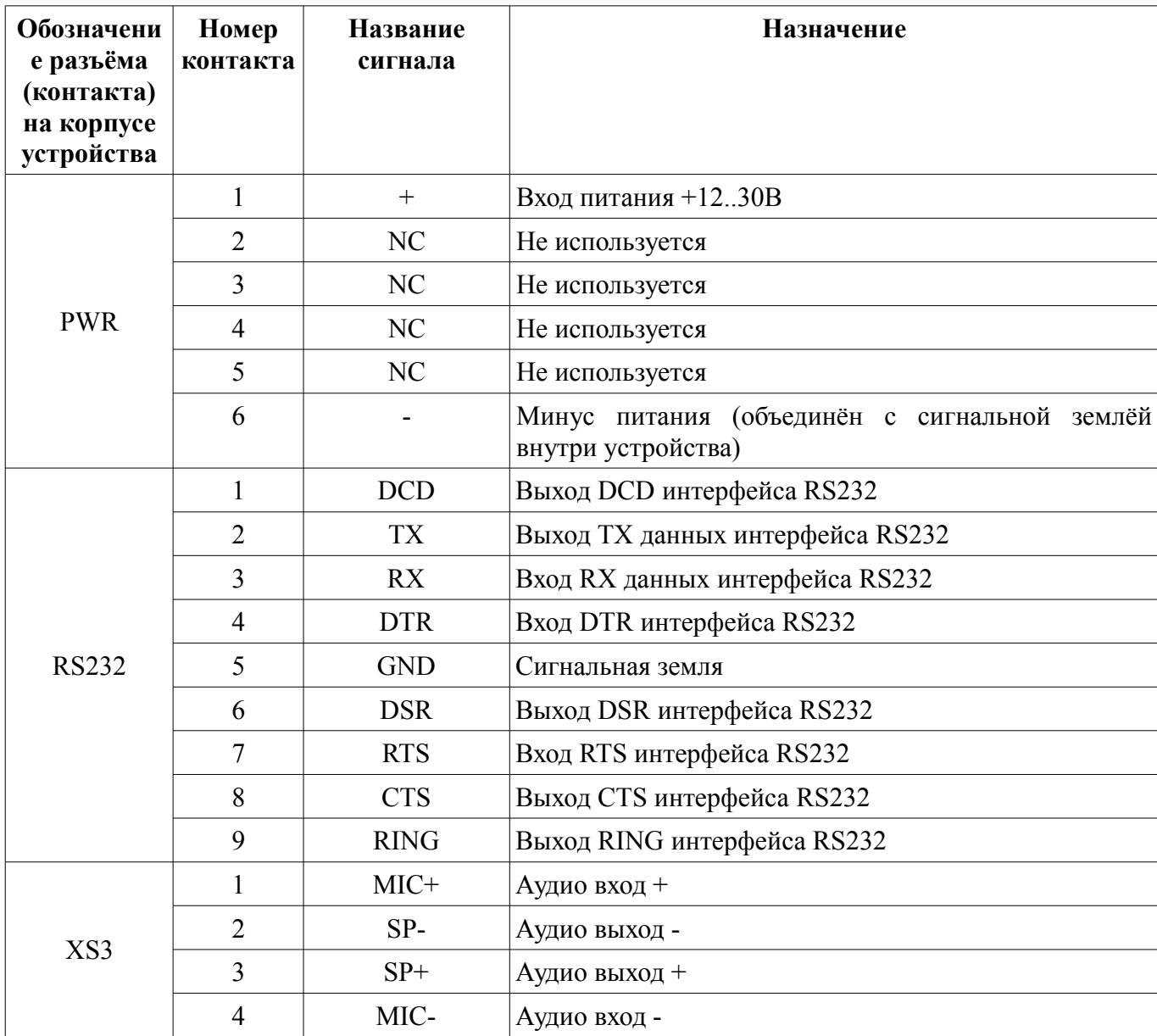

<span id="page-9-0"></span>*Таблица 4: Контакты внешних разъёмов. Сторона 2.*

Лицевая сторона модема RX602-R2 Professional показана на Рис. 4. Режимы работы индикаторов описываются в Таблица 5. Первая SIM-карта является SIM-картой по умолчанию. Всегда после рестарта GSM модуля (в том числе из-за срабатывания внешнего сторожевого таймера) модем начинает работу с первой SIM-картой.

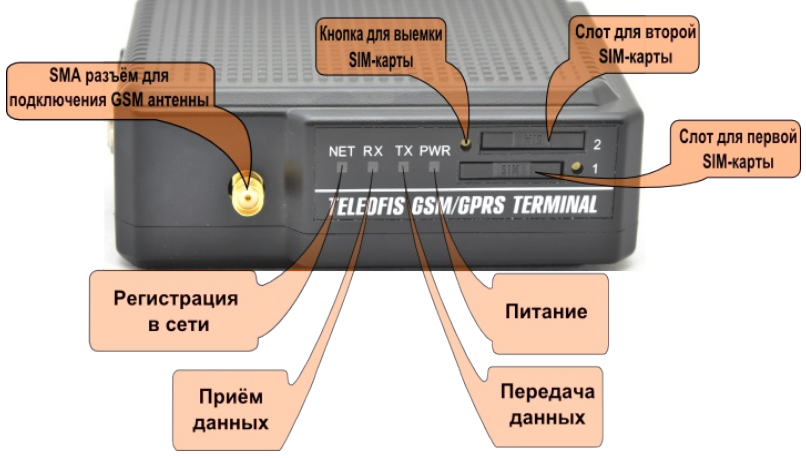

<span id="page-10-1"></span>Рис. 4: Внешние индикаторы.

Тип разъёма для подключения антенны: SMA розетка.

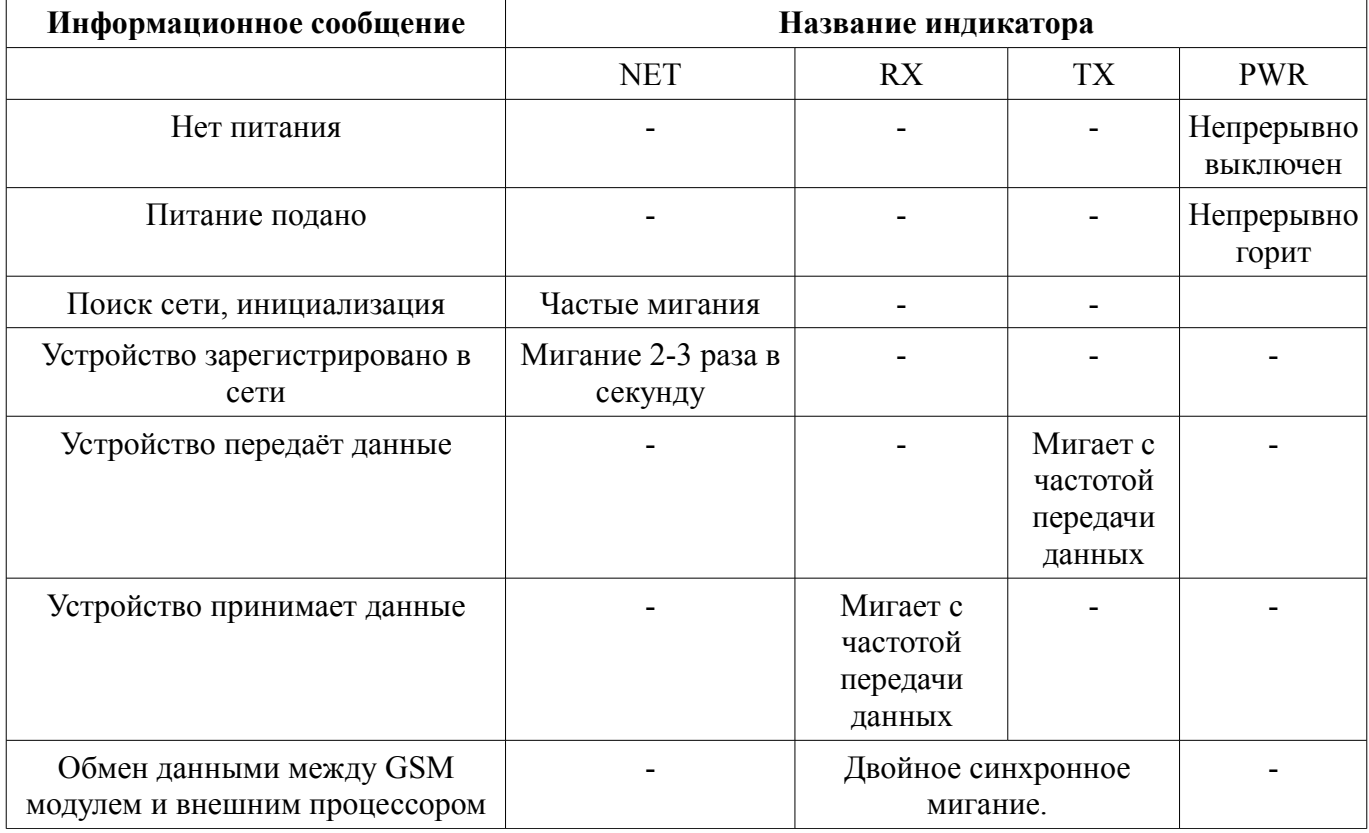

<span id="page-10-0"></span>Таблица 5: Режимы индикации

# <span id="page-11-4"></span>**Дополнительные функции**

### <span id="page-11-3"></span>*Счётчик импульсов*

Внешний микропроцессор, содержащийся в модеме ведёт непрерывный подсчёт импульсов по двум независимым каналам: CLK1 и CLK2. Текущие посчитанные значения накапливаются в ОЗУ процессора и сбрасываются при отключении питания. Сохранение значений в ПЗУ возлагается на пользовательский скрипт, для чего предоставляются функции чтения и записи значений счётчиков процессора. Входы CLK1 и CLK2 могут быть так же использованы как обычные входы, срабатывающие по замыканию на землю.

#### <span id="page-11-2"></span>*Выходы питания внешних устройств*

Выходы модема OUT\_7.5V и OUT\_+VCC служат для управления питанием внешних приборов и датчиков подключаемых к устройству. Электрические параметры выходов приведены в [Таблица 2.](#page-7-1) Нагрузка к этим выходам должна подключаться в соответствии со схемой приведённой на [Рис. 5.](#page-11-5) Управление этими выходами осуществляется через внешний микроконтроллер с помощью описываемых ниже функций.

### <span id="page-11-1"></span>*Выходы типа «открытый коллектор»*

Выходы модема OUT1 и OUT2 предназначены для управления внешними устройствами. Электрические параметры выходов приведены в [Таблица 2.](#page-7-1) Нагрузка к этим выходам должна подключаться в соответствии со схемой приведённой на [Рис. 5.](#page-11-5)

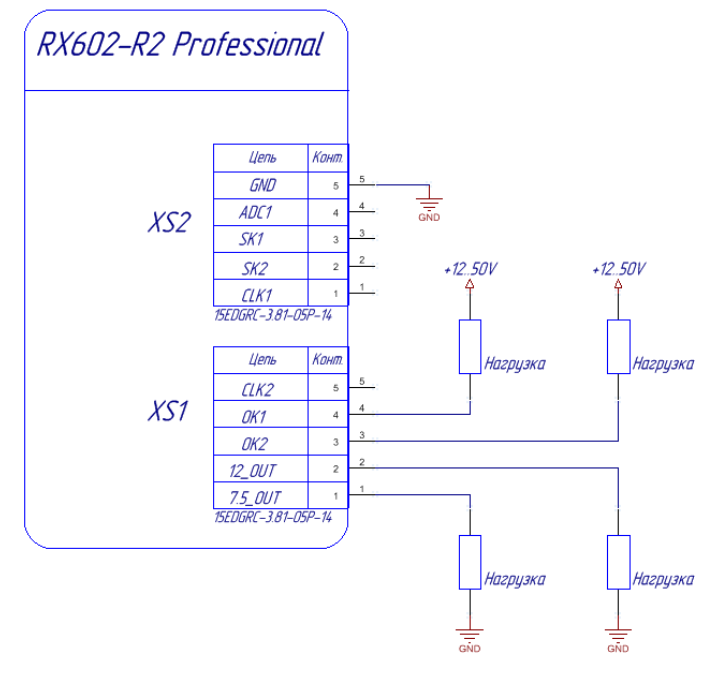

<span id="page-11-5"></span>*Рис. 5: Схема подключения нагрузки. RX602-R2 Professional*

### <span id="page-11-0"></span>*Входы GSM модема*

Непосредственно на GSM модуль в устройстве подключены три входа (SK1, SK2 и ADC). Электрические параметры этих входов даны в [Таблица 2.](#page-7-1) Помимо входов выходящих на внешние разъёмы, пользователю доступны некоторые внутренние сигналы устройства, в частности сигналы наличия/отсутствия лотка SIM-карты (отдельный сигнал для каждого лотка). Обращение к этим сигналам осуществляется так же с помощью предоставленных функций Python через внешний микропроцессор.

# <span id="page-12-2"></span>**Расширение Easy Script**

### <span id="page-12-1"></span>*Принцип использования и стандартные библиотеки*

Расширение Easy Script позволяет загружать пользовательское приложение на языке Python во внутреннюю память и управлять с его помощью GSM модулем.

Интерпретатор Python имеет следующие характеристики:

- Версия интерпретатора  $1.5.2+$ ;
- 2 Мб энергонезависимой памяти для хранения пользовательских скриптов и данных;
- 1,2 Мб оперативной памяти.

Скрипты Python представляют собой текстовые файлы, находящиеся в энергонезависимой памяти GSM модуля. Встроенная файловая система позволяет производить чтение и запись файлов, которые должны иметь уникальные имена и располагаться на одном уровне (поддиректории не поддерживаются).

Пользовательское приложение исполняется параллельно со стандартными задачами GSM модуля и не влияет на нормальную работу устройства.

Пользовательский скрипт взаимодействует с GSM модулем посредством нескольких встроенных интерфейсов, реализованных в виде подключаемых библиотек.

#### *Перечень стандартных библиотек:*

MDM: позволяет скрипту отправлять АТ-команды и получать ответы на них, отправлять и принимать данные по сети через установленные соединения.

MDM2: второй интерфейс между скриптом и обработчиком АТ-команд.

SER: позволяет Python-скрипту читать и писать в физический последовательный порт ASC0.

SER2: позволяет Python-скрипту читать и писать в физический последовательный порт ASC1, который обычно используется для вывода отладочной информации.

GPIO: управление линиями ввода/вывода.

MOD: коллекция полезных функций.

IIC, SPI: реализация интерфейсов IIC и SPI на линиях ввода/вывода.

### <span id="page-12-0"></span>*Библиотека периферии модема*

Помимо стандартных встроенных библиотек, доступна специальная библиотека периферии, позволяющая работать со всеми интерфейсами GSM модема, а так же входами/выходами внешнего микропроцессора.

#### **Модуль «RX\_API»**

Внешний подключаемый модуль *RX\_API* реализует интерфейс между скриптом и всеми периферийными модулями GSM модема.

Для возможности использования функций модуля *RX\_API*, необходимо выполнить следующие действия:

1. Загрузить в GSM модуль файл, содержащий код модуля: *RX\_API.pyo*. Процедура загрузки скрипта описана в документе *Telit Easy Script in Python*.

2. Импортировать библиотеку путем вызова команды: *import RX\_API*

## <span id="page-13-3"></span>**RX\_API.resetWDT()**

Сброс сторожевого таймера процессора. Во время выполнения скрипта Python, интерпретатор захватывает управление последовательным портом, который связывает внешний микроконтроллер и модуль GSM, соответственно, для предотвращения перезагрузки GSM модуля по сторожевому таймеру, *пользователь должен периодически выполнять сброс таймера* путем выполнения функции *RX\_API.resetWDT().*

*Пример использования:*

RX\_API.resetWDT()

### <span id="page-13-2"></span>**RX\_API.initIO()**

Инициализация линий ввода-вывода модуля GSM. Данная функция производит конфигурацию входов/выходов GSM модуля. Её вызов обязателен, если в тексте скрипта используются входы/выходы модуля GSM.

*Пример использования:*

RX API.initIO()

### <span id="page-13-1"></span>**RX\_API.readCounter(num)**

Чтение значения счетчика импульсов. Данная функция выполняет запрос текущего значения счётчика импульсов внешнего микропроцессора.

*Аргументы:*

*num* – номер входа (допустимые значения 1, 2).

*Возвращаемое значение:*

Числовое значение счетчика от 0 до n, или -1 в случае ошибки.

*Пример использования:*

 $counter1 = RX API.readCounter(1)$ 

### <span id="page-13-0"></span>**RX\_API.writeCounter(num, value)**

Запись значения счетчика импульсов. Данная функция выполняет запись значения счётчика импульсов внешнего микропроцессора.

*Аргументы:*

*num* – номер входа (допустимые значения 1, 2). *value* – значение счетчика.

*Возвращаемое значение:*

0 в случе успеха операции или -1 в случае ошибки.

*Пример использования:*

result = RX API.writeCounter(1, 123456)

# <span id="page-14-2"></span>**RX\_API.set75V(state)**

Установка состояния выхода питания внешних устройств OUT\_7.5V.

*Аргументы:*

*state* – состояние (0 – выключен, 1 - включен)

*Возвращаемое значение:*

0 в случе успеха операции или -1 в случае ошибки.

*Пример использования:*

result = RX API.set75V(1) # включение выхода OUT 7.5V

# <span id="page-14-1"></span>**RX\_API.setVCC(state)**

Установка состояния выхода питания внешних устройств OUT\_+VCC.

*Аргументы:*

*state* – состояние (0 – выключен, 1 - включен)

*Возвращаемое значение:*

0 в случе успеха операции или -1 в случае ошибки.

*Пример использования:*

result = RX\_API.setVCC(1) # включение выхода  $OUT$ -VCC

## <span id="page-14-0"></span>**RX\_API.getSimInsert1()**

Чтение состояния сигнала обнаружения первой SIM-карты.

*Возвращаемое значение:*

0 – не обнаружена, 1 – обнаружена, или -1 в случае ошибки.

*Пример использования:*

 $sim1 = RX API.getSimInsert1()$ 

# <span id="page-15-3"></span>**RX\_API.getSimInsert2()**

Чтение состояния сигнала обнаружения второй SIM-карты.

*Возвращаемое значение:*

0 – не обнаружена, 1 – обнаружена, или -1 в случае ошибки.

*Пример использования:*

 $sim2$  = RX API.getSimInsert2()

# <span id="page-15-2"></span>**RX\_API.getADC()**

Чтение значения АЦП.

*Возвращаемое значение:*

Значение напряжения на входе АЦП в мВ.

*Пример использования:*

 $\text{adc} = \text{RX API.getADC}()$ 

# <span id="page-15-1"></span>**RX\_API.getSK1()**

Чтение состояния входа типа «сухой контакт» SK1.

*Возвращаемое значение:*

Состояние сухого контакта (0 – выключен, 1 - включен)

*Пример использования:*

 $sk = RX API.getSK1()$ 

## <span id="page-15-0"></span>**RX\_API.getSK2()**

Чтение состояния входа типа «сухой контакт» SK2.

*Возвращаемое значение:*

Состояние сухого контакта (0 – выключен, 1 - включен)

*Пример использования:*

 $sk = RX API.getSK2()$ 

# <span id="page-16-3"></span>**RX\_API.getOUT1()**

Чтение состояния выхода типа «открытый коллектор» OUT1.

*Возвращаемое значение:*

Состояние выхода (0 – выключен, 1 - включен)

*Пример использования:*

 $rele = RX API.getOUT1()$ 

# <span id="page-16-2"></span>**RX\_API.getOUT2()**

Чтение состояния выхода типа «открытый коллектор» OUT2.

*Возвращаемое значение:*

Состояние выхода (0 – выключен, 1 - включен)

*Пример использования:*

rele = RX\_API.getOUT2()

# <span id="page-16-1"></span>**RX\_API.setOUT1(state)**

Установка выхода типа «открытый коллектор» OUT1.

*Аргументы:*

*state* – состояние (0 – выключен, 1 - включен)

*Пример использования:*

RX\_API.setOUT1(1)

# <span id="page-16-0"></span>**RX\_API.setOUT2(state)**

Установка выхода типа «открытый коллектор» OUT2.

*Аргументы:*

*state* – состояние (0 – выключен, 1 - включен)

*Пример использования:*

RX\_API.setOUT2(1)

# <span id="page-17-3"></span>**RX\_API.getSIMSELECT()**

Чтение состояния сигнала переключения SIM карт.

*Возвращаемое значение:*

Активная SIM карта (0 – SIM 1, 1 – SIM 2)

*Пример использования:*

sim = RX API.getSIMSELECT()

## <span id="page-17-2"></span>**RX\_API.setSIMSELECT(state)**

Управление сигналом переключения SIM карт.

*Аргументы:*

*state* – активная SIM карта (0 – SIM 1, 1 – SIM 2)

*Пример использования:*

RX\_API.setSIMSELECT(1)

# <span id="page-17-1"></span>**RX\_API.getJDR()**

Чтение сигнала обнаружения глушения GSM сети.

*Возвращаемое значение:*

0 – нет глушения, 1 – глушение обнаружено.

*Пример использования:*

jammerDetect = RX\_API.getJDR()

# <span id="page-17-0"></span>**RX\_API.getCounter1()**

Чтение логического уровня на счетном входе CLK1.

*Возвращаемое значение:*

0 – логический "0", 1 – логическая "1"

*Пример использования:*

counter1 = RX\_API.getCounter1()

# <span id="page-18-2"></span>**RX\_API.getCounter2()**

Чтение логического уровня на счетном входе CLK2.

*Возвращаемое значение:*

0 – логический "0", 1 – логическая "1"

*Пример использования:*

counter2 = RX\_API.getCounter2()

# <span id="page-18-1"></span>**RX\_API.get75V()**

Чтение состояния выхода OUT\_7.5V.

*Возвращаемое значение:*

0 – выключен, 1 – включен

*Пример использования:*

 $v75v = RX API.get75V()$ 

# <span id="page-18-0"></span>**RX\_API.getVCC()**

Чтение состояния выхода OUT\_+VCC.

*Возвращаемое значение:*

0 – выключен, 1 – включен

*Пример использования:*

 $vcc = RX API.getVCC()$ 

### <span id="page-19-1"></span>Пример скрипта Easy Script

Ниже приведён пример простейшего пользовательского скрипта на языке Python. Данный скрипт выполняет непрерывный контроль входа SK1 и, при изменении его состояния, меняет состояние выхода OUT1.

# Начало обязательных процедур

# Подключение стандартных модулей Easy Script import MOD, SER, SER2 # Подключение модуля периферии модема import RX API

# Установка скорости внешнего физического порта UART SER.set speed('115200') # Установка скорости внутреннего порта UART SER2.set speed('115200')

# Инициализация линий ввода/вывода модуля GSM  $RX API.initIO()$ 

```
# Конец обязательных процедур
```

```
# Начало описания логики пользователя
     while 1:# Сброс сторожевого таймера — обязательная функция
           SER.send('Reset WDT\r\n')
           RX API.resetWDT()
           # Чтение состояния входа сухой контакт SK1
           SER.send('Get SK1\r\n')
           sk1 = RX API.getSK1()# Установка состояния выхода OUT1 в состояние соответствующее входу SK1
           SER.send('Set OUT1\r\n')
           RX API.set0UT1(sk1)
# Конец описания логики пользователя
```
### <span id="page-19-0"></span>Предустановленные скрипты

GSM модемы серии Professional могут поставляться с предустановленным скриптом Python по специальному заказу. Разработанные на данный момент стандартные скрипты представлены в Таблина 6.

| Наименование скрипта | Краткое описание          |
|----------------------|---------------------------|
| WRX                  | GPRS коммуникатор         |
| <b>ZATVOR</b>        | $ {\rm SMS}$ сигнализатор |

<span id="page-19-2"></span>Таблица 6 Перечень доступных для заказа скриптов Python.

# <span id="page-20-0"></span>**Python CKPUNT ZATVOR**

GSM модемы серии Professional с предустановленным скриптом ZATVOR могут выполнять функции SMS сигнализатора и управления исполнительными механизмами.

Управление работой скрипта ZATVOR осуществляется с помощью SMS команд следующего формата Таблица 7.

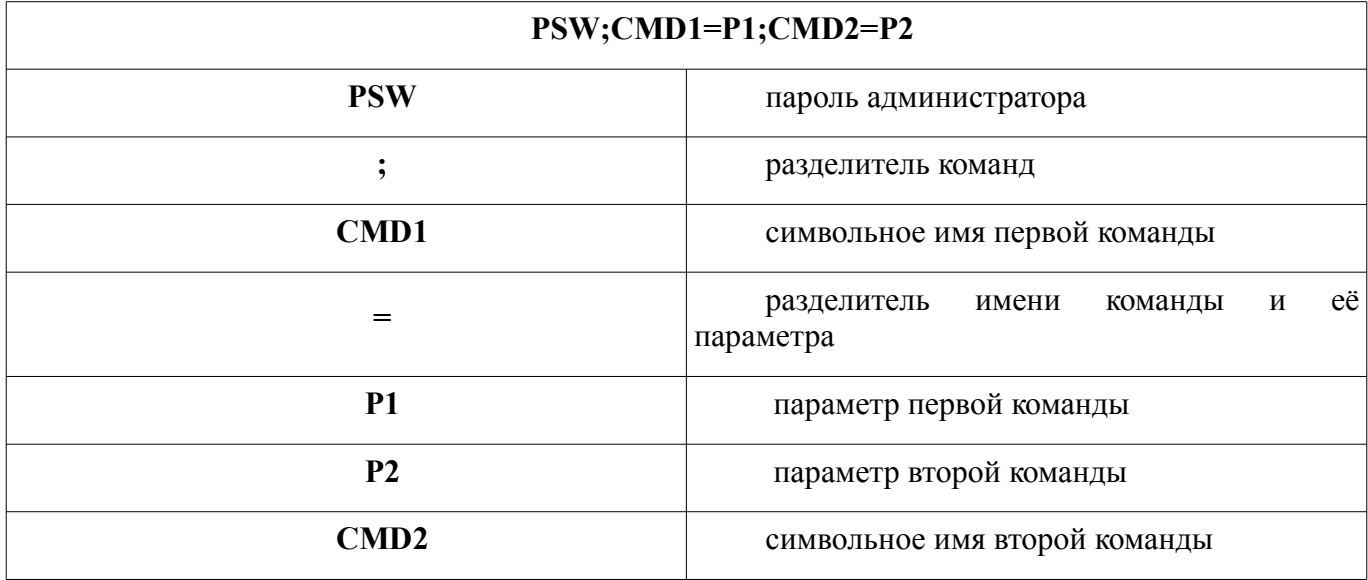

### <span id="page-20-1"></span>Таблица 7: Формат SMS команд

По умолчанию пароль администратора имеет значение: 0000. Все SMS команды передаются в текстовом виде. Составные SMS не поддерживаются. Максимальная длина сообщения - 140 байт. В одном SMS может одновременно содержаться несколько команд. Использование пробелов между параметрами недопустимо.

Перечень SMS команд может быть расширен по требованию пользователя. На данный момент поддерживаются следующие команды Таблица 8.:

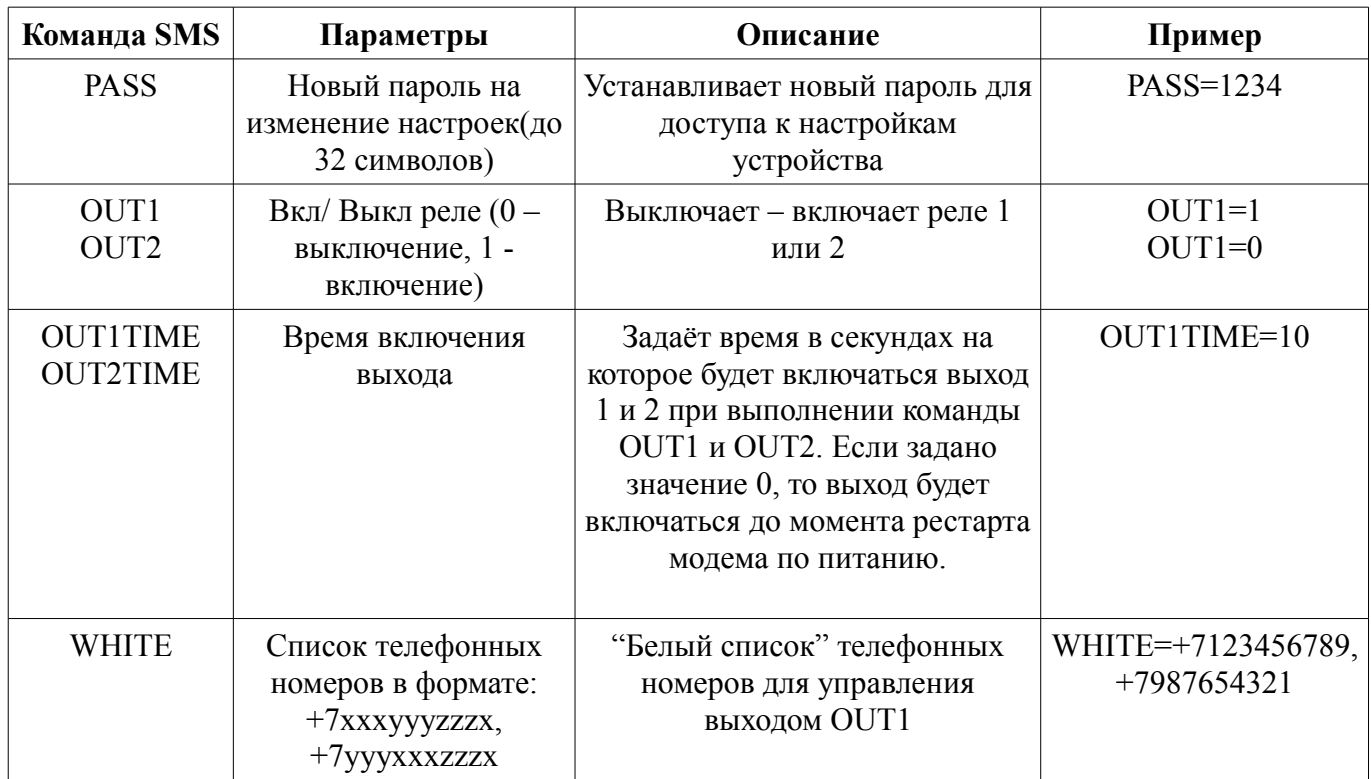

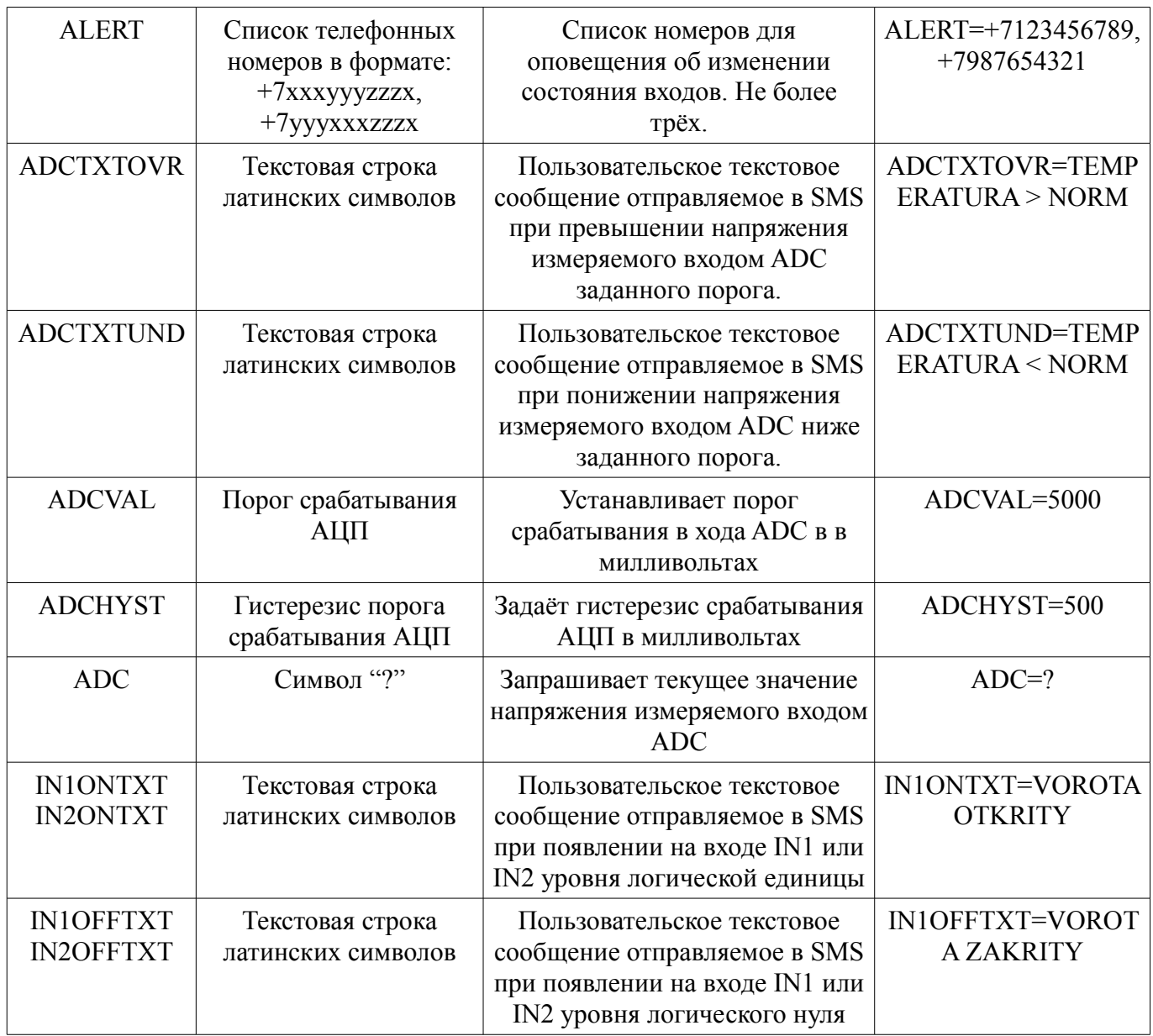

<span id="page-21-0"></span>Таблица 8: Перечень SMS команд

Функциональные возможности скрипта ZATVOR:

1. Оповещение пользователя по SMS при срабатывании входа.

Для активизации данной функции необходимо задать номер телефона пользователя, на который будет отправляться SMS сообщение при срабатывании входов:

#### 0000; ALERT=+7123456789

Может быть задано до трёх номеров телефонов, при этом SMS сообщение будет продублировано на все три номера:

### 0000; ALERT=+7123456789, +70987654321, +7123456789

По умолчанию при срабатывании входа на указанные телефонные номера будет отправлено сообщение вида:

 $IN1=ON$  $IN2=OFF$ 

**ADC>VALUE** 

Пользователь может задать собственный текст для отправки в SMS:

### **0000;IN1ONTXT=ZAMOK OTKRYT;IN2OFFTXT=KNOPKA NAJATA**

### **0000;ADCTXTOVR=DAVLENIE V NORME**

После чего, при возникновении тех же событий, будет отправляться SMS содержания:

### **ZAMOK OTKRYT**

### **KNOPKA NAJATA**

### **DAVLENIE V NORME**

2. Управление выходами с помощью голосового звонка.

Для активации данной функции необходимо задать «белый» список номеров, при звонке с которых будет включаться выход GSM модема:

### **0000;WHITE=+7123456789,+7987654321**

Количество номеров в этом списке не ограничено. Управление с помощью голосового звонка возможно только для выхода OUT1. Включение выхода осуществляется при поступлении голосового звонка с разрешённого номера телефона без «подъёма трубки».

3. Управление выходами модема по SMS.

Для включения выхода модема с помощью SMS сообщения нужно подать команду вида:

### **0000;OUT1=1**

При этом выход OUT1 будет включён на время предварительно заданное командой:

#### **0000;OUT1TIME=100**

то есть на 100 секунд. Для включения выхода на неограниченное время необходимо задать параметр:

### **0000;OUT1TIME=0**

По умолчанию параметры OUT1TIME и OUT2TIME заданы 10 сек.

4. Служебные функции.

При выполнении любой команды по SMS необходимо указывать пароль администратора (по умолчанию: **0000**). Смена пароля осуществляется командой:

#### **0000;PASS=1234**

где строка «1234» - новый пароль администратора.

Редактирование параметров работы скрипта ZATVOR, а так же его загрузка в GSM модем возможны с помощью программы Python Configuration Tool. Описание работы с данной программой изложено в документе «Python Configuration Tool. Руководство по эксплуатации».